最低限 Unix (Linux) I ~Linux  $\lambda$   $Pf \sim$ 情報実験 第 2 回 (2019/04/19)

北海道大学 大学院理学院 宇宙理学専攻 修士 2 年 吉田 哲治

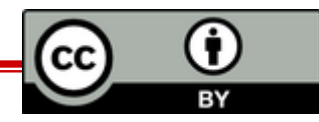

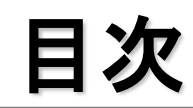

- 1. Linux とは
- 2. マルチユーザシステム
- 3. アカウントとログイン
- 4. アカウントクラックの手法と想定される問題
- 5. 良いパスワードを付ける
	- ■実技 (アカウント作成)
- 6. Linux のデータ管理
- 7. パーミッション
	- 実技 (ファイル / ディレクトリ操作)

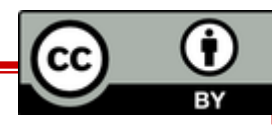

# 1. Linux とは

 $\overline{\bm{\Theta}}$ 

 $\frac{1}{BY}$ 

(cc)

#### はじめに

- あなたの周り(家)のパソコンを思い浮かべてください そのパソコンで使っている OS は何でしょう?
	- Windows
	- macOS
	- Linux
	- iOS
	- Android
	- その他
- INEX では Linux を使います…

# そもそも OS って何?

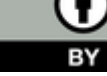

#### OS (Operating System)

- 計算機を管理 · 操作するための基本ソフトウェア
	- − 詳しくは第 3 回参照
- アプリケーションソフトウェアとハードウェアとの仲 介を行う
	- − アプリケーションソフトウェア とは特定の目的の為に作られた ソフトウェアのこと
		- 例 : Excel, Internet Explorer (Microsoft edge) など

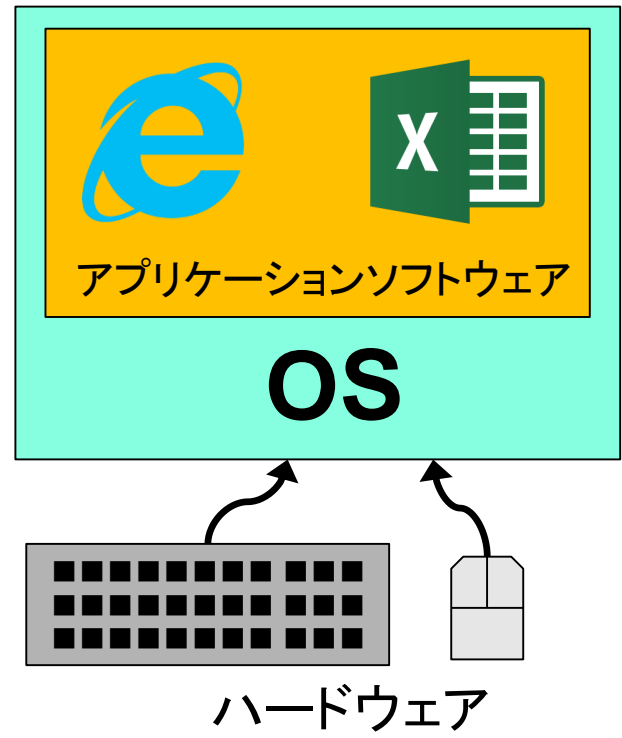

### Linux とは

- Linus Torvalds 氏が大学在学時に開発 (1991)
	- − パソコンで動作するUnix-likeな自分専用 のOSが欲しかったため
		- 当時 Unix を載せられる計算機は高額
		- 商用 Unix では著作権の関係上, 改変が 面倒
- Linux の名称の由来
	- − Linus + Unix = Linux
	- − Linux Is Not UniX
	- − 諸説あり

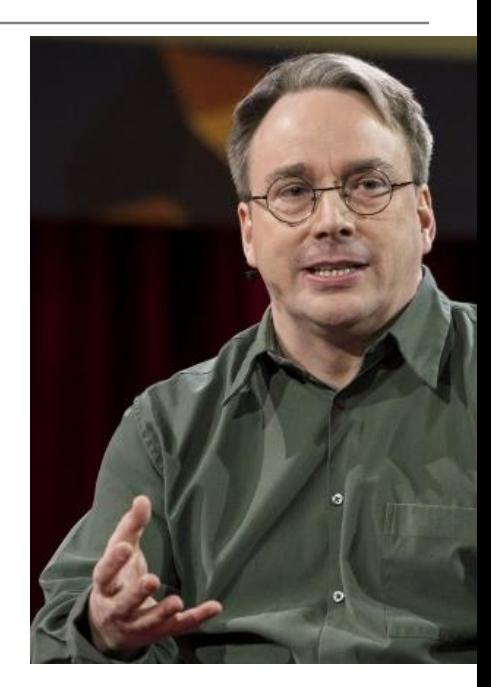

https://jp.linux.com/news/linuxcomexclusive/441821-lco2016041801

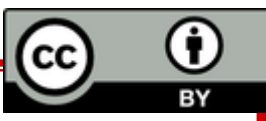

# 2. マルチユーザシステム

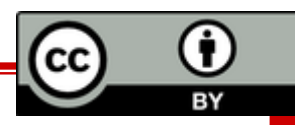

#### マルチユーザシステムとは

- ■複数人が同時に計算機を利用できるよう設計さ れたシステム
	- 複数人で, 1 つの計算機を同時に使用したい
	- 複数人で, 情報共有を可能にしたい

現在でも大型計算機, Unix, Linuxでマルチユーザ システムを継承

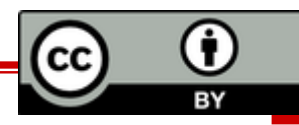

#### 安全かつ円滑に利用するために

- システムの利用にはいくつかの手続きと 設定がある
	- 計算機を利用する前に, 使用権利の存否を 審査する手続きが必要
		- アカウントシステム
	- ファイル・ディレクトリ利用に関する権限の設 定
		- <u>・ パーミッション (Permission)</u>

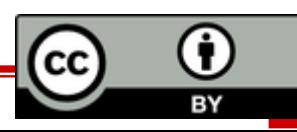

# 3. アカウントとログイン

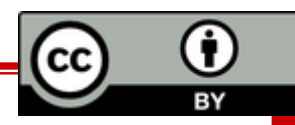

### アカウントとは

- アカウント=権利,または計算機利用者 (User)
- ここでの権利は「計算機を使用するための権利」を指す ■ アカウントの種類
	- 計算機管理者(または, root あるいはスーパーユーザ)
		- 計算機内での最高権限者
		- 全権限を行使可能
			- 例:アカウントの新規作成/削除, システムに関わるファイルの編集
	- システムアカウント
		- 各種サービス(プログラム)を運用するアカウント
			- 例: daemon, www-data, など
		- ユーザが直接利用することはない

#### – 一般ユーザ

- 計算機管理者とシステムアカウント以外のアカウント
- 計算機の管理権限に制限

– 例:シャットダウンすら不可能

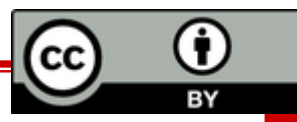

#### 計算機を利用するための事前準備

- ■計算機を利用するためには, 事前にアカウントを計 算機管理者 (root) に作成してもらう必要がある
- ■作成に必要な情報 (アカウント情報)
	- アカウント名
	- パスワード (認証用の合言葉)
	- 氏名
	- 住所 等々…

# アカウント作成後, 計算機にログインできるようになる

cc

ログインとは ■ 事前に登録したアカウント情報を用いて、認証 した後に, コマンド等を利用できる状態にする こと

#### ■ 必要入力事項は「アカウント名」+「パスワ ード」 のみ

■アカウントを持つ人はパスワードを守る責務 がある

– アカウントクラック (アカウント名+パスワー ドを盗むこと) しようとする輩はあなたを常に 狙っています!

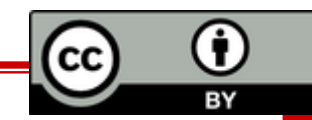

# 4. アカウントクラックの手法と 想定される問題

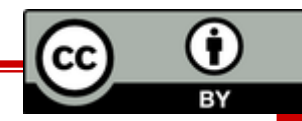

#### アカウントクラック(乗っ取り)された例

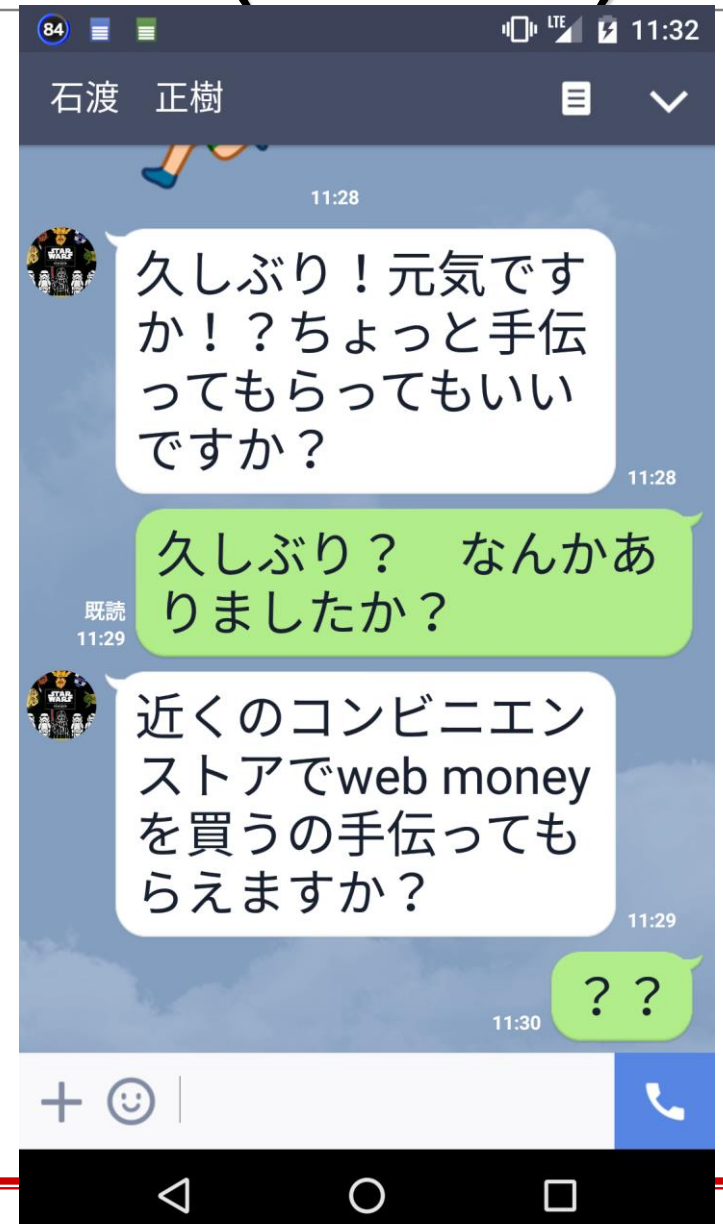

この乗っ取りはフィクションです.

### アカウントクラック(乗っ取り)された例

この乗っ取りはマジです. 2018/03/23

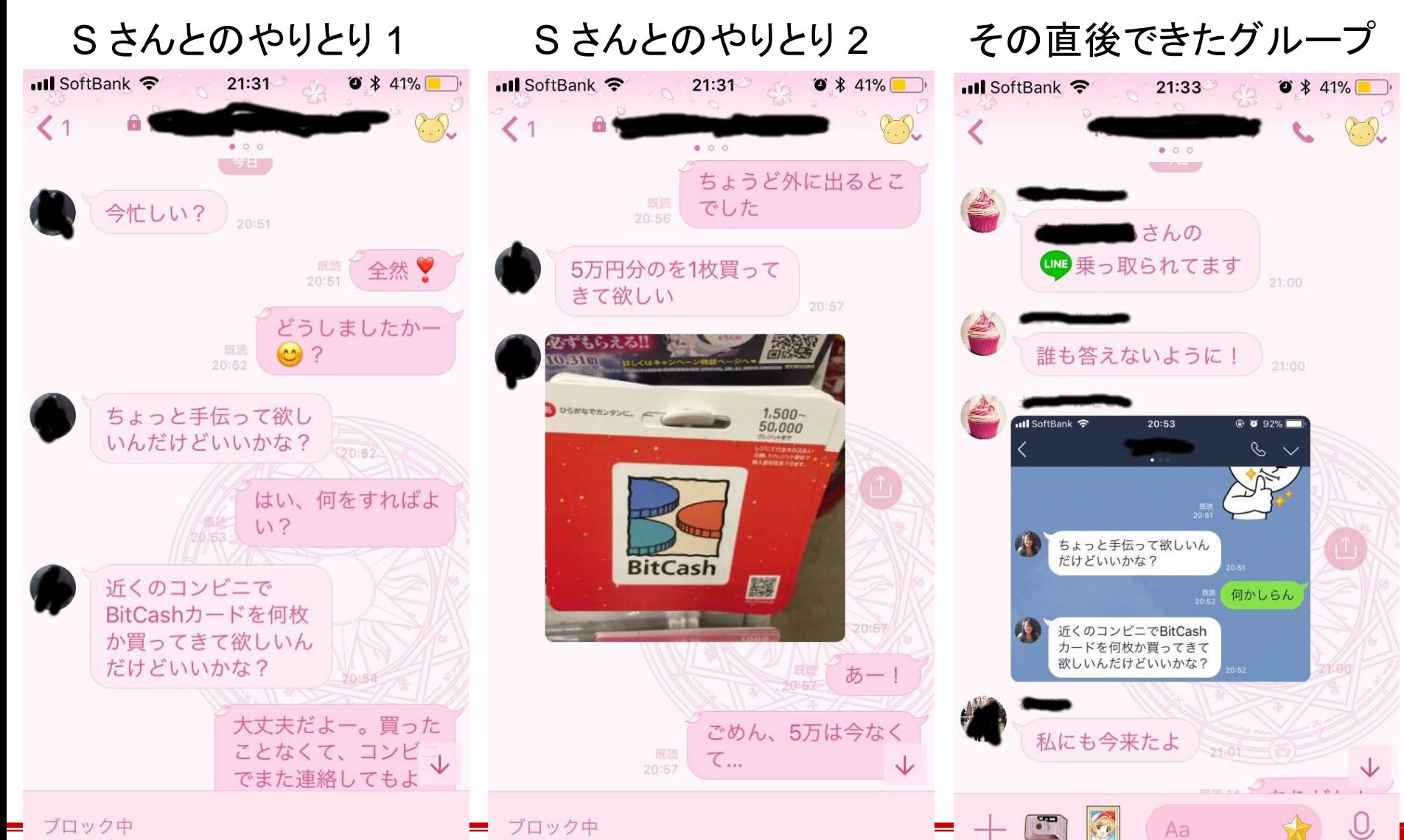

アカウントクラックの手法 1

#### ■ Social Attack (または Social Engineering)

- ネットワークを介さず, 社会的手段 (話術・覗き見 など)を用いて, 不正行為に必要な情報を得る行為
	- ユーザー名, パスワードを入力している様子を覗き 見 (ショルダーハッキング: Shoulder Hacking)
	- 計算機管理者を装い, 電話などで利用者に問い合わ せ, パスワードなどを取得
	- ゴミ箱に捨てられているメモ用紙などから情報を取 得(スキャベンジング : Scavenging [ゴミ箱をあさ る])

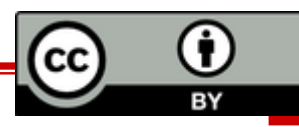

### アカウントクラックの手法 2

- <u>Brute Force Attack (</u>BFA, 総当たり攻撃)
	- 考えられる全てのパスワードを片端から試す
		- 解読に要する時間は**字数**に大きく依存
			- 一文字増えるごとに解析に要する時間は飛躍的に長くな る
- Dictionary Attack (DA, 辞書攻撃)
	- ありとあらゆる分野の単語を記録したクラッキン グ用辞書を使う
	- BFA より極めて効率的
		- 大文字,小文字,数字を組み合わせてクラックできる — 例 : o →O(小文字を大文字に), i → 1(英語を数字に)

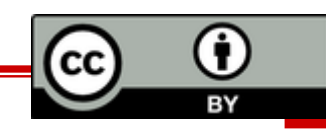

- クラックされた時の問題 : 本人編 ■ 自分のアカウント情報書き換え – パスワードが変更されればログイン不可 ■ データの盗難・破壊 – 自分が蓄積した経験は水の泡に… ■将来にわたっての継続的な不安 盗み見られたデータに基づく恐喝 – ネットワークへのデータ流出に伴う半永久的な損 害
	- 一旦流出したら事実上回収は不可能

#### ■クラックされた時の問題 : 他ユーザ編

- ■計算機の運用妨害
	- 高負荷処理によるサービス妨害
- 他のアカウントへの被害波及
	- いったんログインできればあとは比較的簡単
	- − ルートクラックされる ≒ 計算機の運用停止

### ルートクラックの恐ろしさ

- 計算機の全情報が自由に操作される
	- 計算機管理者は最高権限者なので計算機の 全情報を閲覧できる・変更できる・消去できる
- 一度でもルートクラックされると…
	- 1. クラッカー達の鴨リストに載り, その計算機の 情報はすぐにネットワークを通じて拡散する
	- 2. 容易に暴けるクラック対象として世界中から 集中攻撃を受けるようになる
	- 3. 頻繁にクラックされるようになる
	- 4. 計算機の運用停止に追い込まれる ( こうして joho21 は…)

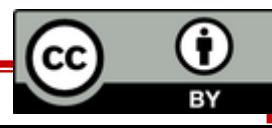

#### クラックされた時の問題 : 世界編

- ■クラッカーによるネットワーク内の他の計算機へ侵入
	- 「自分の手」を汚さずに**「内側」から**クラック
		- インターネットを通じて, さらに大規模なクラックを 行うための踏み台として悪用
		- クラックした複数の計算機を, さらなるクラックのための 高速計算に転用
		- 多数の計算機を使っての大規模なサービス妨害

#### ■犯罪等への加担

- 時には国際問題にも発展
	- <http://map.norsecorp.com/#/>
- ■ネットワークにつながった計算機 = 凶器になりうる

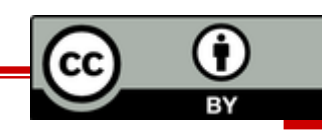

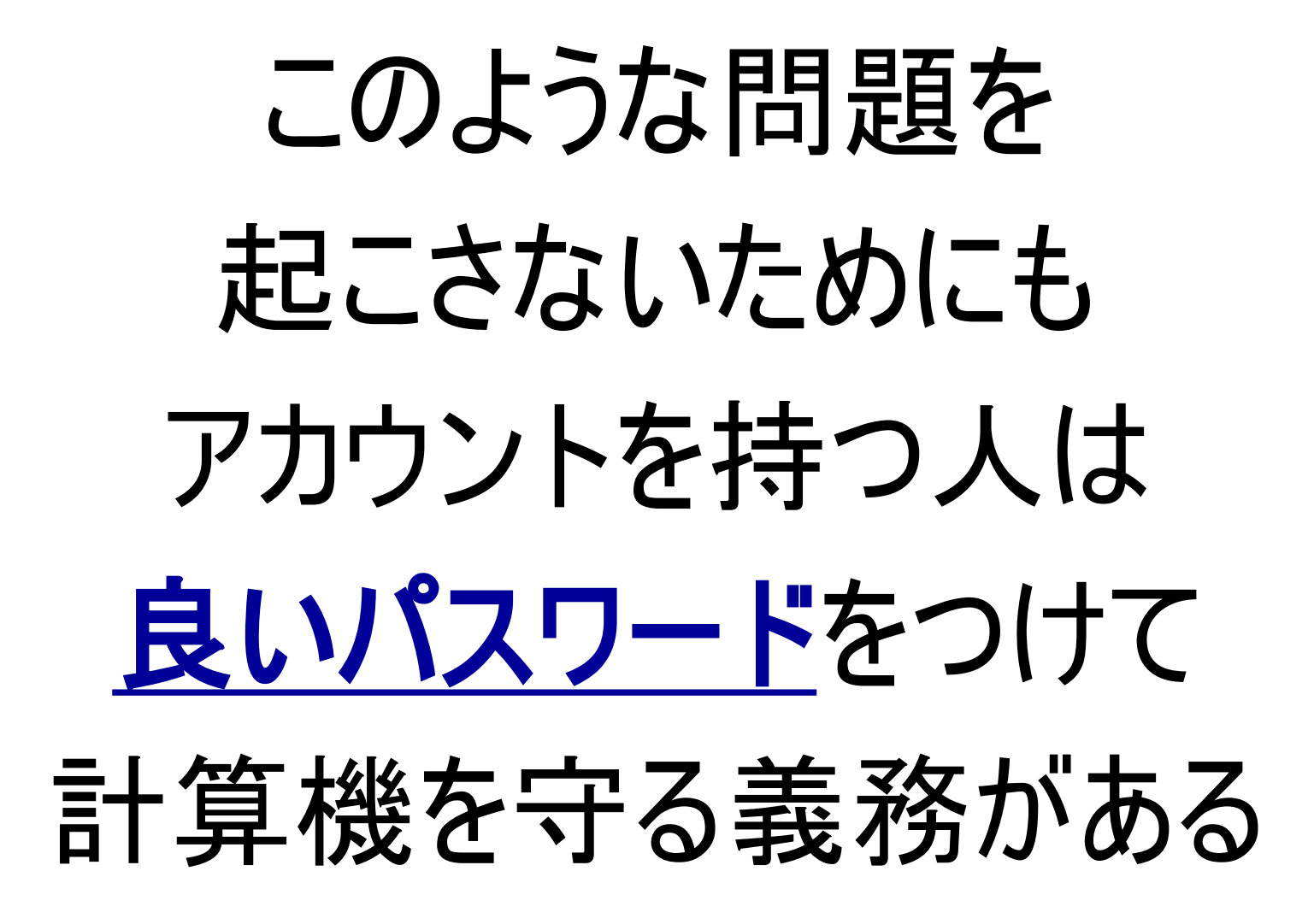

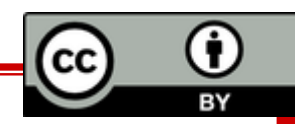

# 5. 良いパスワードを付ける

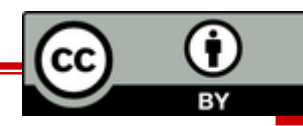

良いパスワードとは

#### ■なによりも<mark>頑丈</mark> (破られにくい)

#### ■他者にとっての使いにくさ (予想しにくい)

#### ■自分にとっての<u>使いやすさ</u> (憶えやすい)

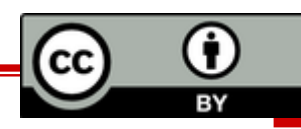

#### 頑丈なパスワードとは ■ 最低でも 10文字 以上並べる – 今の Debian は最大で 512 文字まで設定できる ■ 可能な範囲で異なる文字・数字・記号を使う – 大文字, 小文字, 数字, 記号 – ! # \$ % & @ … など

# 他者の使いにくいパスワードとは

#### ■推定しやすい文字列 を用いない

#### – 辞書にある単語

- 個人情報から推定できる言葉
- 簡単な規則のみで置き換えた文字列を用いない
	- 繰り返し (dictionarydictionary)
	- 逆つづり (yranoitcid)
	- 小文字→大文字 (YranoItcid)
	- 小文字→数字 (yran01tc1d)

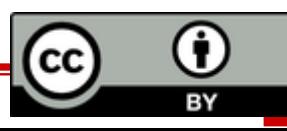

#### パスワード例

- 悪いパスワード
	- アカウント名と同じパスワード(絶対にやめてください)
	- 単語・固有名詞・個人情報から推定できるもの
		- Flower, hokudai, sapporo, 19900709 ...
	- 専門用語
		- Pneumonoultramicroscopicsilicovolcanoconiosis (火山塵肺症)
- 良さそうなパスワード
	- 「おしりを出した子 一等賞」を元につくる
		- oshiri wo dashita ko ittousyou
			- -> osrwdstkits -> 0sRw#d\$tk&1Ts

#### もちろんこのパスワードは既に良いパスワードでは ない

#### パスワードに関する注意

- ■他人がパスワード打鍵している時は,視線を逸らす
	- ショルダーハッキングされていると相手に無用な 不安を与えないため
- 初期パスワードは迅速にログインした上で変更する ■ 情報学 I でも学んだように…
	- パスワードは誰にも教えない
	- パスワードはメモしない (方がいい)
		- やむを得ずメモする場合は

パスワードとわかるようなメモをしない – 同じパスワードを使いまわさない

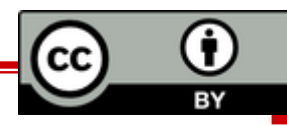

#### 前編まとめ 1

- Linux とは
	- OS のひとつ
	- フリーソフトウェア (オープンソース)
	- 基本的に無保証
- マルチユーザシステム
	- 複数人が同時に計算機を利用できるよう設計されたシ ステム
- アカウントとログイン
	- アカウント : 計算機を使用する権利または, その利用者
	- ログイン : アカウント情報で認証し, コマンド等を利用で きる状態にすること

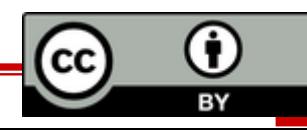

#### 前編まとめ 2

- アカウントクラックの問題
	- アカウントクラック : アカウント名+パスワードを盗む行為
	- クラックされたら, 自分に限らず他人(世界中)に被害が及ぶ
	- 問題を防ぐため, アカウントをしっかり管理することが重要
	- クラック手法: Social Attack , BFA, DA
- 良いパスワード
	- クラックを防ぐ方法の一つは, よいパスワードをつけること
	- 長い文字数, 多くの文字種を用いる(頑丈)
	- 辞書に載ってる単語や個人情報を使わない(予想されにくい) – 憶えやすい
	- 良いパスワードをつけることは計算機利用者の義務

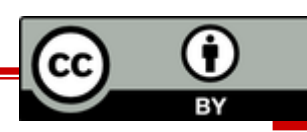

実技 : Linux をいじり倒す準備を整える まずはアカウントを作ろう ■アカウント作成 – アカウント名 – 良いパスワード ■ログイン・ログアウト

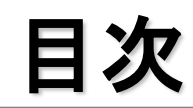

- 1. Linux とは
- 2. マルチユーザシステム
- 3. アカウントとログイン
- 4. アカウントクラックの手法と想定される問題
- 5. 良いパスワードを付ける
	- ■実技 (アカウント作成)
- 6. Linux のデータ管理
- 7. パーミッション
	- 実技 (ファイル / ディレクトリ操作)

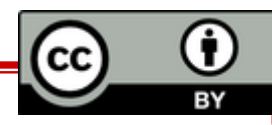

# 6. Linux のデータ管理

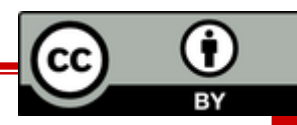

#### Linux のデータ管理 ■ 全てファイルとして扱われる – アプリケーションソフトウェア, 周辺機器さえもフ ァイル

- マウス, キーボード, ハードディスク…
- ■ファイルはディレクトリにより階層的に管理される – ディレクトリ とはファイルを格納するためのファ イル
	- Windows で言えばフォルダ
	- ディレクトリの中にディレクトリを格納することも 可能

#### Linux のディレクトリ階層構造 ■ルートディレクトリ「/」を起点とするツリー構造

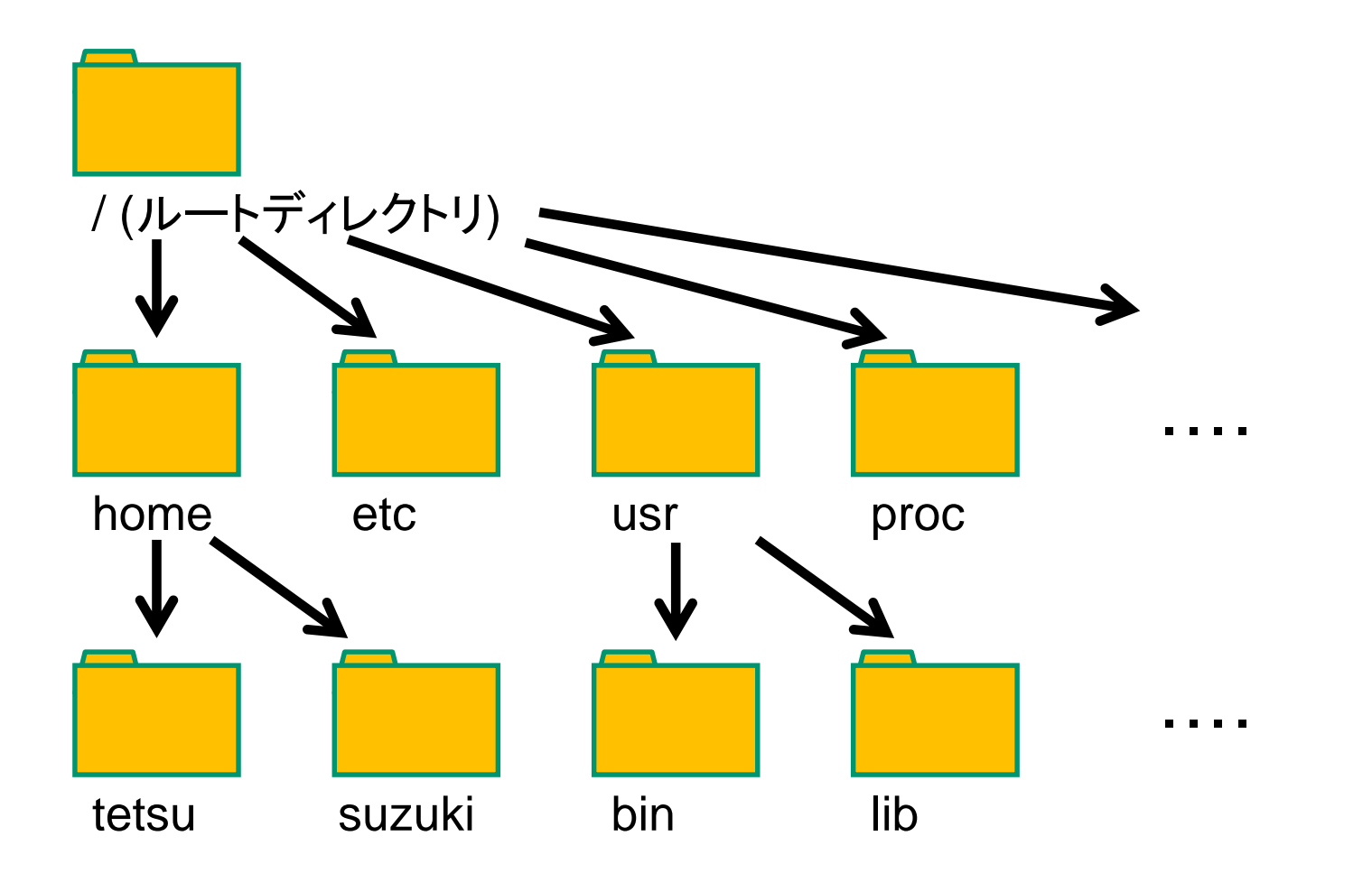

Ŧ CС

■ホームディレクトリ – 各ユーザ用ディレクトリ – home ディレクトリの直下に存在 – 「~」 (チルダ)で表す ◼カレントディレクトリ – 現在いるディレクトリ – 「 . 」 (ドット)で表す ■親ディレクトリ – 一段上のディレクトリ – 「 .. 」 (ドットドット)で表す ■子ディレクトリ – 一段下のディレクトリ ディレクトリの呼び方

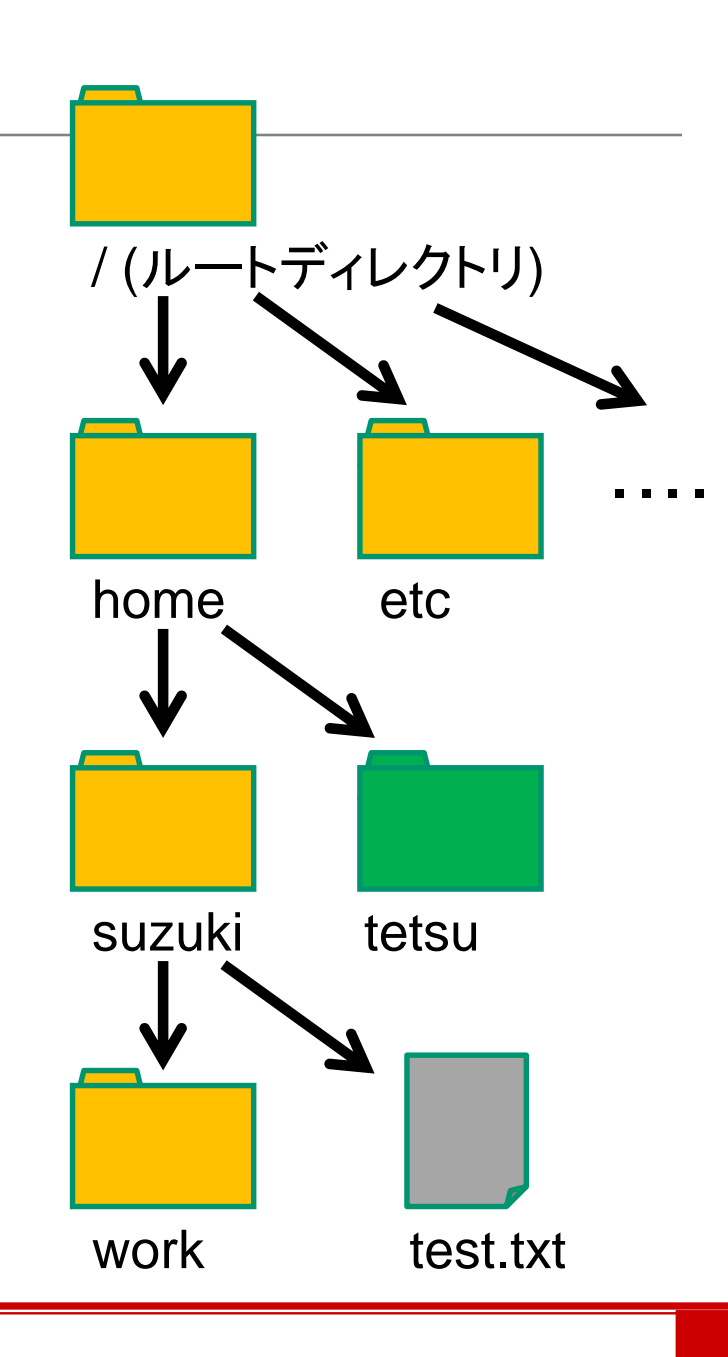

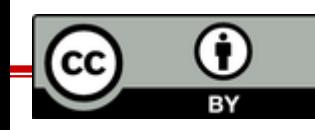

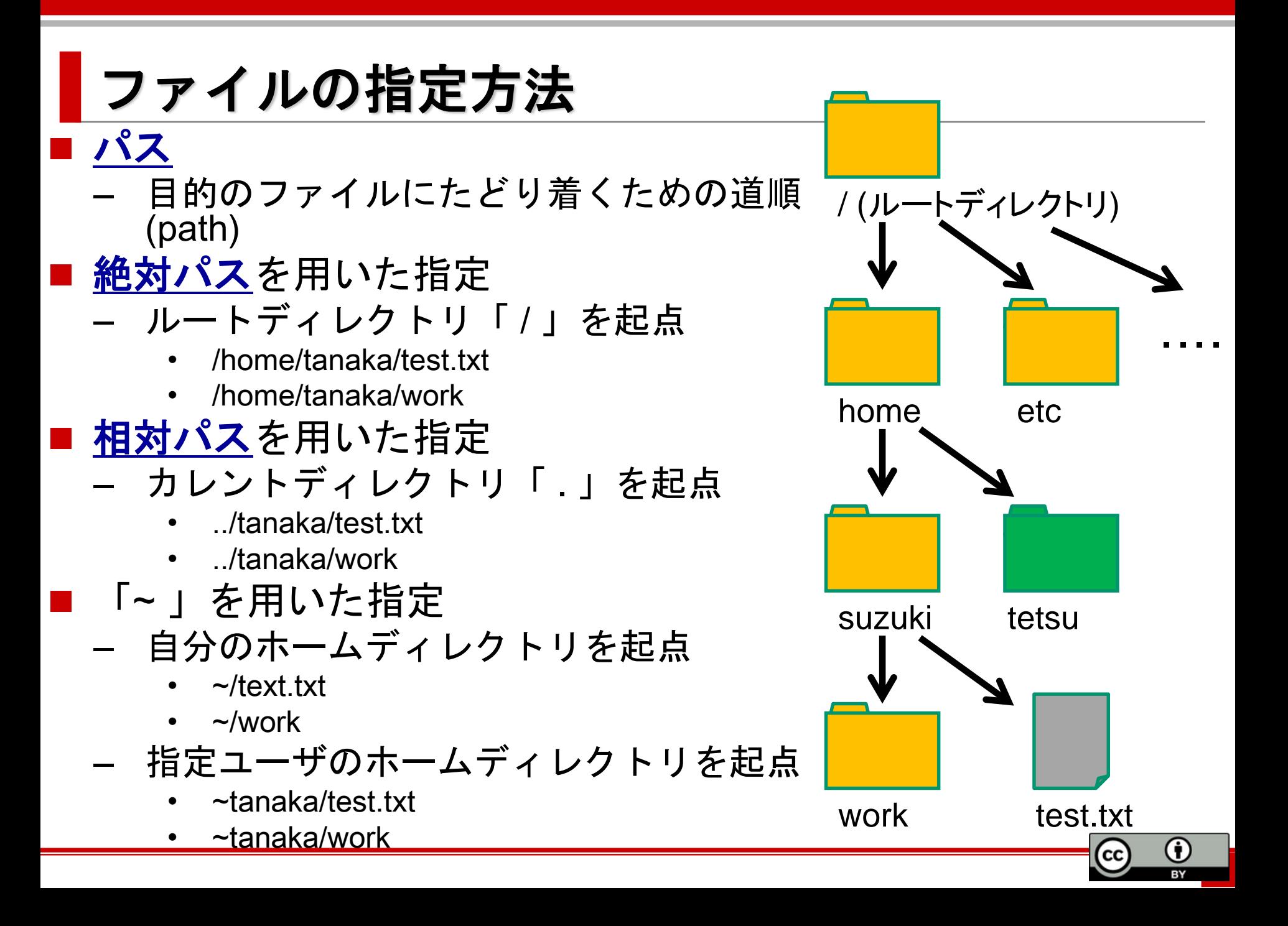

### ディレクトリに関するコマンド

#### ◼ **cd**

– ディレクトリを移動する

#### ◼ **pwd**

– 現在のディレクトリの場所を絶対パスで表示

#### ◼ **ls**

– ディレクトリの中身や情報を表示

#### ■ tree

– ファイル・ディレクトリをツリー形式で表示

詳しくは実習編で!!

cс

BΥ

#### ■ mkdir, rmdir

– ディレクトリを作成・削除

#### ◼ **rm**

– ファイル・ディレクトリを削除

7. パーミッション

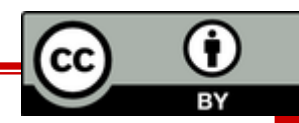

#### <mark>|</mark> パーミッションとは

- ファイル・ディレクトリの利用権限
	- すべてのファイル・ディレクトリに設定されている
	- ファイル・ディレクトリに対して, 「誰に」, 「何を」 許可するか指定する
		- 「誰に」

– 所有者 (User), 所有グループ (Group), それ以外 (Other)

• 「何を」

– 読み取り (Read), 書き込み (Write), 実行 (eXecute)

### マルチユーザシステムを運用する上で パーミッションは必要

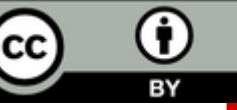

ユーザとグループ

◼ ユーザ

- コンピュータの利用者
- ユーザ ID (UID) とアカウント名で管理
	- UID: 特定のユーザを識別する番号
- グループ
	- 複数のユーザをまとめたもの
		- 特定の目的のユーザの集まりとして管理で きる
			- ファイルを共有したりできる
	- グループ ID (GID) とグループ名で管理
		- GID: 特定のグループを識別する番号

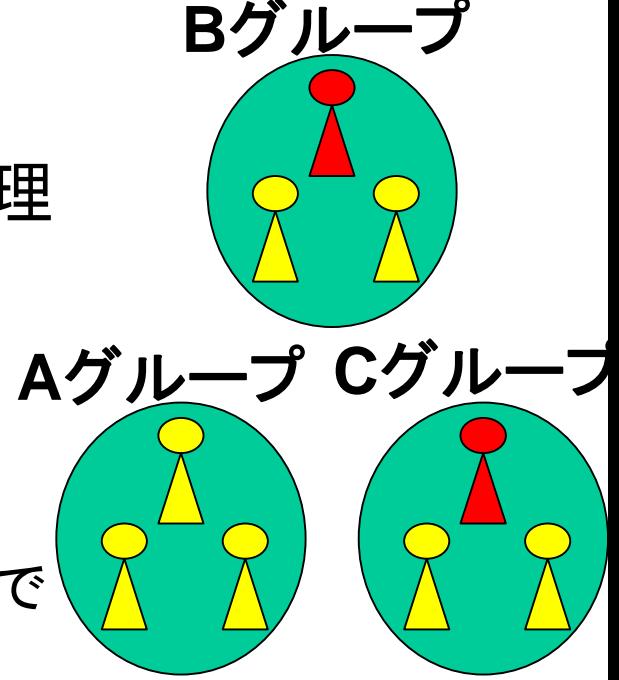

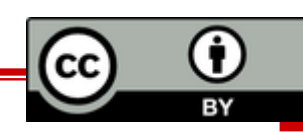

#### パーミッションはなぜ必要か?

#### 利用権限を必要に応じて付与することにより,

#### 安全性・利便性が増す

マルチユーザシステムにおける重要な仕組みの一つ

■プライバシーの保持

- 他者に見られたくないファイルの保護
	- メール, 未発表の研究データ, 個人的な写真など…

■情報の共有

– グループ間でのファイルのやり取り

◼重要ファイルの保護

– /etc/shadow 等のシステムファイル (実技編発展参照)

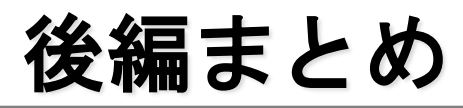

- Linuxのデータ管理
	- すべてファイルとして扱われる
	- ファイルはディレクトリにより, 階層的に管理される
- パーミッション
	- ファイル・ディレクトリの利用権限
		- 計算機における情報共有/秘匿のための仕組み
	- User, Group, Others に分けて管理
	- マルチユーザシステムを安全・便利に運用する上で必要

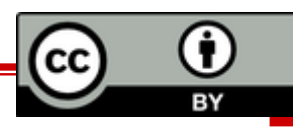

# ■実技 : ファイル / ディレクトリ操作をしよう

- ■簡単なコマンドの実行
- ■ディレクトリ階層構造の理解
	- ディレクトリの移動
	- カレントディレクトリの把握
	- ファイルの指定 (絶対パス, 相対パス)

■パーミッションの設定

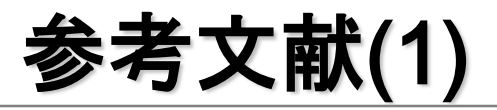

- 情報学I授業テキスト編集グループ, 2017 情報学 I テキスト 2017, 学術図書出版社
- 日本ネットワークセキュリティ協会教育部会, 2009 情報セキュリティプロフェッショナル教科書, アスキー・メディアワ ークス
- **林晴比古, 2004, 改訂 新 Linux/Unix 入門, ソフトバンククリエイテ** ィブ
- 橋本英勝, 2010, 基礎からのLinux 改訂版, ソフトバンククリエイテ ィブ
- 池田博昌, 2007, 通信ネットワーク事典 第5版, 秀和システム
- 大滝みや子, 2013, 情報処理教科書 基本情報技術者 スピードアンサ ー 338, 翔泳社

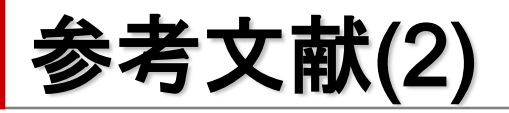

- GNU オペレーティング・システム, Free Software Foundation, Inc., 2015, https://www.gnu.org/philosophy/free-sw.ja.html
- Wikipedia Linux, Unix, Intel 80386, GNU, 386BSD http://ja.wikipedia.org/wiki
- OSの歴史 (UNIX系)

http://www.kogures.com/hitoshi/history/soft-os-unix/

■ The Choice of a GNU Generation/An Interview With Linus Torvalds

http://gondwanaland.com/meta/history/interview.html

■ Why did Linus Torvalds invent Linux? http://wiki.answers.com/Q/Why\_did\_Linus\_Torvalds\_invent\_Linux?#sl ide=1

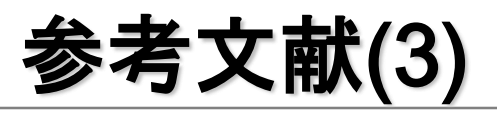

- デジタル用語辞典 マルチユーザシステム http://yougo.ascii.jp/caltar/マルチユーザーシステム
- 過去のINEX 資料 (各年度第2,3回 講義のもの)

<http://www.ep.sci.hokudai.ac.jp/~inex/index-list.html>

UNIX COURSE, MISTY-NET UNIX Cours, 2003, http://cmd.misty.ne.jp/basic/04.html

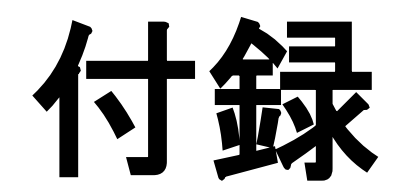

#### Linux の興隆

#### ■ Linux はフリーソフトウェア (オープンソー ス ) として公開される

- − GNU で Unix の機能の一部を表現
	- GNU: Unix互換のソフトウェア環境を全てフリー ソフトウェアで実装することを目標とする組織, 及びそのソフトウェア
- − 結果, GNU思想に賛同する人々から Linux への注目が集まった
	- 当時, GNU 内で OS の開発はしていなかった
- − 個人から組織 (大学・研究所等) の順で急 速に普及・発展した

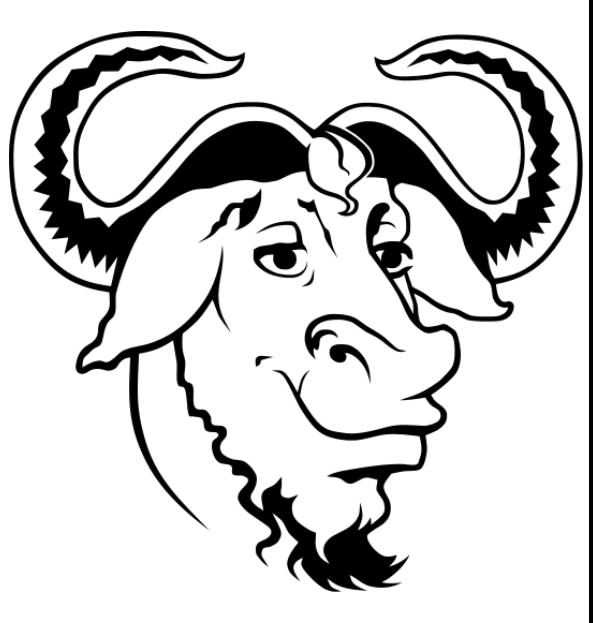

GNUのロゴマーク Aurelio A. Heckert, http://www.gnu.org/graphics/heckert\_gn .html

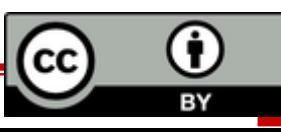

#### Linux の特徴

- フリーソフトウェア
	- オープンソース
		- ソースコードが開示されている
- システムを自分好みにカスタマイズ可能
- 様々なハードウェア上で実装可能
- ソフトウェアの脆弱性には, ユーザ間で対応
- ウェブ上のフリーのマニュアルも充実などなど…

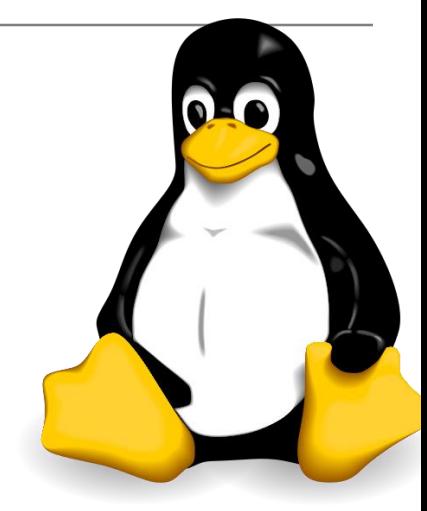

Linux公式マスコット:タックス http://commons.wikimedia.o rg/wiki/Image:Tux.svg

#### ただし,基本的に無保証!!

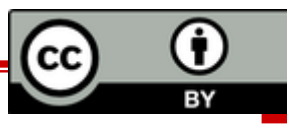

# Linux ディストリビューション

■ Linux カーネル (OSの中核, 第3回) に各種アプリケーションを 加えたもの

例

#### – Debian系

- **Debian GNU/Linux** (https://www.debian.org/index.ja.html)
- Ubuntu (http://www.ubuntulinux.jp/)

#### – Red Hat 系

- Fedora (https://getfedora.org/ja/)
- CentOS (https://www.centos.org/)

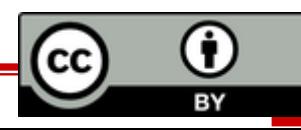

### INEX で利用する Debian GNU/Linux の特徴 ■ フリーソフトウェア (自由) + 無料 – ソースコードが公開されている – 一企業ではなく有志が開発 教育的意義が高い / 卒業後も利用できる ■ 堅牢なパッケージ管理システム – 安心の三段階審査 (stable, testing, unstable) (Linux ディストリビューションの中で多段階審査を最初に 導入) ■ サーバの構築・管理に便利 – 必要最小限のシステム構成にすることが比較的容易

セキュリティを高める上で重要

地球惑星科学分野におけるサーバにも利用されている

CC

### 付録:Linux 内でのユーザ情報管理

- ■3つのファイルに分けて管理されている
- /etc/passwd
	- アカウントの基本情報
		- 閲覧制限なし
- /etc/shadow
	- アカウントの暗号化済みパスワード情報
		- root のみ閲覧可
- /etc/group
	- グループの基本情報
		- 閲覧制限なし

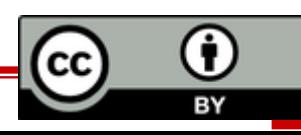

# 付録:ドットファイル(隠しファイル)

- ドットファイルの例
	- .bashrc, .bash\_profile, .emacs など
- ユーザの環境設定用ファイル
	- 「 . 」で始まるファイル
	- 各ユーザのホームディレクトリ以下に存在
	- ls (ファイル一覧表示コマンド) と打っただけでは 表示されない (ls –a と打つべし)
	- 日本語環境の設定など
	- 削除したり書き換えする際には慎重に ! ! – 実習編でも紹介

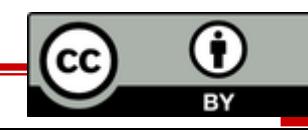

# 付録:「 / 」以下のディレクトリの役割(一部)

■ /home

- 各ユーザのホームディレクトリを格納
- $\blacksquare$  /usr
	- 各種プログラムやカーネルソースを格納
- $\blacksquare$  /etc :
	- システム管理用の各種設定ファイルを格納
- $\blacksquare$  /proc :
	- カーネルの動作情報を示す, 特殊なファイルを格納

# その他にもたくさんあります 詳しくは実習編の発展のページで

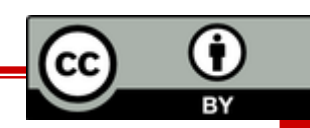